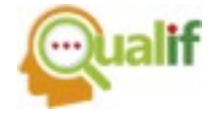

### **MEDIÇÃO DE TEMPERATURA E UMIDADE UTILIZANDO ARDUINO UNO E SENSOR DHT11 PARA APLICAÇÕES RESIDENCIAIS**

#### **Carolina Barusso**

Instituto Federal de Educação, Ciência e Tecnologia de São Paulo (IFSP Cubatão), Cubatão, SP, Brasil

### **Gabriel Pinheiro**

Instituto Federal de Educação, Ciência e Tecnologia de São Paulo (IFSP Cubatão), Cubatão, SP, Brasil

#### **Leonardo Knoeller**

Instituto Federal de Educação, Ciência e Tecnologia de São Paulo (IFSP Cubatão), Cubatão, SP, Brasil

#### **Marianna Belliero**

Instituto Federal de Educação, Ciência e Tecnologia de São Paulo (IFSP Cubatão), Cubatão, SP, Brasil

#### **Prof. Dr. Arnaldo de Carvalho Junior**

Instituto Federal de Educação, Ciência e Tecnologia de São Paulo (IFSP Cubatão), Cubatão, SP, Brasil

**Resumo:** Este artigo apresenta um protótipo cujo objetivo principal é monitorar a temperatura e umidade com o sensor DHT11 em tempo real e acionar quando chegar e ultrapassar a temperatura predeterminada, sem necessidade de interferência humana. Desta forma, utilizando o Arduino Uno e seus periféricos como LED, *jumpers*, *display* LCD, DHT11, e o ventilador portátil, foi possível obter resultados satisfatórios e coerentes dentro do planejado. O projeto permite uma evolução para testes futuros em que a instalação e utilização seria em um ambiente real.

**Palavras-Chave:** DHT11, Temperatura e Umidade, Automação Residencial, Controle Ambiental.

# **TEMPERATURE AND HUMIDITY MEASUREMENT USING ARDUINO UNO AND DHT11 SENSOR FOR RESIDENTIAL APPLICATIONS**

**Abstract:** The main objective of the prototype proposed is to monitor the temperature and humidity with the DHT11 sensor in real time and trigger when it reaches and exceeds the predetermined temperature, without the need of human interference. In this way, using the Arduino Uno and its peripherals such as led, jumpers, LCD display,

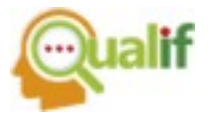

DHT11, and the portable fan, it was possible to obtain satisfactory and coherent results as planned. And opening for future tests in which the installation and use would be in a real environment and with a real air conditioning.

**Keywords:** DHT11, Temperature and Humidity, Residential Automation, Environment Control.

# **1. INTRODUÇÃO**

Sabe-se que a evolução tecnológica vem otimizando os sistemas industriais em diferentes áreas e aplicações de produção (ABREU *et al.*, 2017). Segundo Alice Bachiega (BACHIEGA, 2022), a progressão está se tornando tão evidente na sociedade contemporânea que as altas tecnologias estão presentes até mesmo dentro da casa do cidadão com objetivo de, por exemplo, garantir segurança ou até mesmo conforto e comodidade para os residentes. A realidade é que a sociedade está passando por um processo de revolução industrial que está associada à Indústria 4.0, modernizando as indústrias e a sociedade como um todo, graças ao acesso amplo aos sistemas de alta tecnologia, como nuvem, para coleta e armazenamento de dados e informações, ou inteligência artificial e robótica (ANTONIO, 2011).

Quando se fala de modernidade no ramo da tecnologia, existe um termo muito envolvido com essa temática: a casa inteligente, como diz Arthur Igreja, especialista no ramo tecnológico e cofundador da plataforma AAA Inovação (HELDER, 2022).

> Há dez anos, o consumidor precisava desembolsar rios de dinheiro só para começar a 'brincar' de casa inteligente e a instalação era muito complexa. Você tinha que passar uma infinidade de cabos e não havia nenhum protocolo de comunicação, como o Zigbee. Agora, sendo bem realista, está muito acessível. O problema da exploração tem muito a ver com a falta de conhecimento das pessoas e a experiência de uso, que os fabricantes ignoram (HELDER, 2022).

Uma casa dita inteligente (*smart home*) está diretamente relacionada à Internet das coisas (*internet of things* – IoT), que visa ao uso de tecnologia para ter a fusão do mundo real com o digital, possibilitando o acesso constante do usuário a outras pessoas ou até mesmo a objetos e dispositivos eletrônicos, se comunicando e interagindo para ter conforto e comodidade como desejado. Desde em uma pequena

residência até em um grande edifício podem ser aplicadas tecnologias como esta, facilitando também ajudando os residentes em diferentes aspectos, como ter uma maior segurança ao utilizar um sistema com câmeras, sensores de presença e fechaduras inteligentes (TEZA, 2002).

Lugares como o Norte e Centro-Oeste do Brasil possuem clima equatorial quente e úmido, diferentemente de lugares onde o clima pode ser frio e úmido, ou quente e seco, ou até mesmo outras combinações mais amenas ou mais extremas. Isso cria uma demanda de que o controle consiga alterar essas duas variáveis de maneiras independentes (FREITAS, 2005).

Neste estudo, foi desenvolvido um protótipo que simula bem uma situação simples da automação predial, que é o monitoramento e controle da temperatura e umidade do ambiente. Este protótipo pode garantir um simples conforto e luxo para residências, mas que também pode ser um controle essencial para lugares específicos, como frigoríficos, hospitais e depósitos de alimentos. Também pode ser aplicado em lugares em que essas duas variáveis de processo, temperatura e umidade, implicam diretamente a qualidade de algum produto ou o bem-estar das pessoas. Claro que existem aplicações ainda mais profundas, já que a Internet das coisas é uma vasta área de exploração e que existem muitas situações.

O objetivo deste artigo é realizar um projeto com protótipo físico para simulação e programado virtualmente para que haja seu funcionamento, manipulando estas duas grandezas físicas em destaque e aplicar os conhecimentos aprendidos para explorar o uso de sensores. Para tal, foi utilizada a plataforma Arduino UNO como meio de programação, na linguagem C++, como se pode observar no decorrer do texto.

# **2. MATERIAIS E MÉTODOS**

Como base para o desenvolvimento deste projeto, foi feita a coleta de dados através de uma comparação com um sensor de temperatura de geladeira para, assim, identificar a integridade do DHT11, visando à precisão satisfatória. Dito isso, seguiuse para a montagem e pesquisa de componentes, utilizando as plataformas IEEE e Scorpus para seleção de artigos de alto impacto, trabalhos de conclusão de curso e livros, baseando-se nas pesquisas realizadas entre os anos de 2002 e 2017, visando

a possuir uma lista de componentes que serviriam ao desenvolvimento deste projeto de modo que suas especificações fossem satisfatórias para sua realização.

O projeto desenvolvido em Arduino Uno é proposto para ser um protótipo de funcionamento de um controlador de temperatura e umidade. O *hardware* do Arduino é uma placa mãe para fazer a interação entre objetos e IDE de programação de computadores (BANZI, 2011).

Em sua monografia, Matheus Medeiros da Cruz informa que o sensor utilizado, DHT11, é um sensor proposto inicialmente para controle de casas e edifícios. Pensouse que ele tem que se adequar a vários ambientes com diferentes combinações entre temperatura e umidade (CRUZ, 2013).

O sensor DHT11 é um módulo utilizado para medir temperatura e umidade que fornece um sinal de saída digital. O DHT11 garante alta confiabilidade e estabilidade em seus resultados. Seu tamanho físico é pequeno e consome pouca energia (TAVARES, 2013). Seu sinal de transmissão de até 20 metros torna-o a melhor escolha para várias aplicações em que o custo e o tamanho são relevantes. Este sensor tem um tipo resistivo de umidade, o componente de medição e temperatura do tipo NTC tem um microcontrolador de *bits* embutido com uma resposta rápida e econômica.

O sensor DHT11 funciona em comunicação serial, ou seja, por fio. Este módulo envia dados em forma de trem de pulso de um período específico e, antes de enviar dados para o Arduino, precisa de um comando de inicialização com um atraso. O fio único para interface serial torna a integração do sistema rápida e fácil (PANTOJA, 2018).

Na Tabela 1, a seguir é possível observar as especificações de faixa (*range*) de trabalho do DHT11, disponíveis no *DataSheet* da empresa chinesa Guangzhou Aosong *Electronic* (AOSONG, 2022).

O projeto proposto neste artigo utiliza um controle em malha fechada com realimentação, conforme a Fig. 1, a seguir, onde a realimentação é o procedimento em que a informação da saída do sistema é utilizada na entrada deste mesmo sistema, dentro da lógica de funcionamento do código implementado.

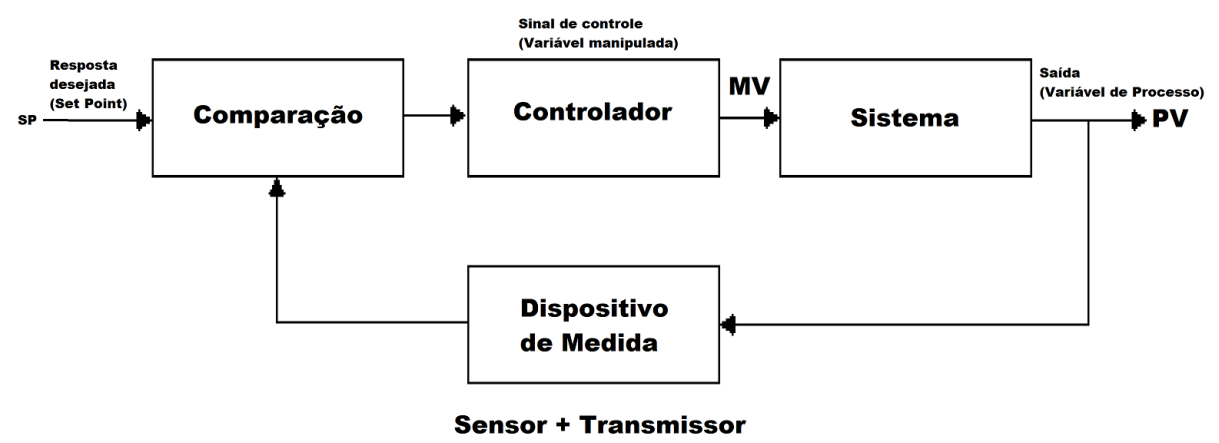

Figura 1 – Sistema de Controle em Malha Fechada com Realimentação

Fonte: Elaborado pelos autores (2022).

Como citado anteriormente, o projeto está diretamente envolvido com o sensor de temperatura e umidade DHT11, já que é um sensor de baixo custo e que suas especificações estão adequadamente alinhadas com a aplicação que foi proposta para desenvolvimento do trabalho. Abaixo, segue a Tabela 1, na qual mostra as especificações do sensor.

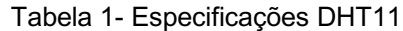

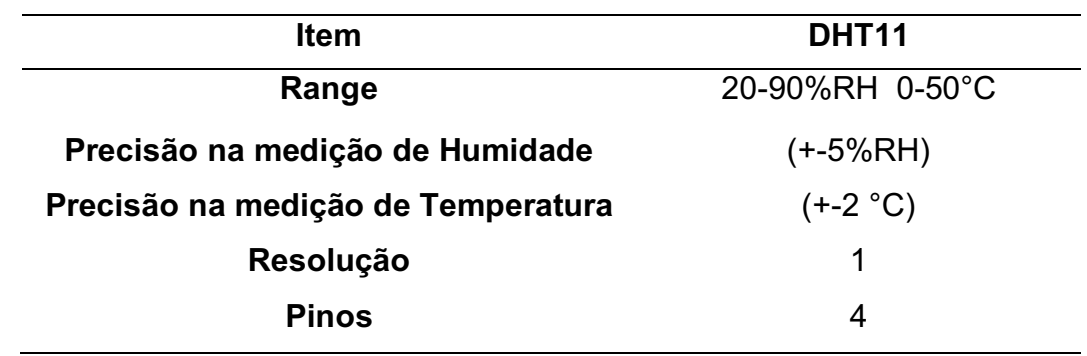

Fonte: Datasheet DHT11 AOSONG (2022).

A Fig. 2 apresenta o diagrama de funcionamento deste projeto, onde a temperatura é medida, enviando um valor para a variável que compara com o valor de *Set Point* (ponto de referência), para a temperatura que se deseja manter o ambiente.

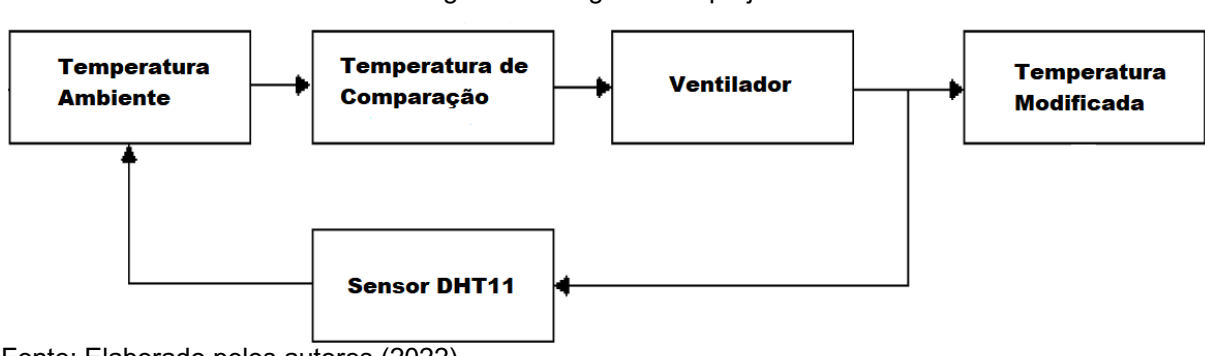

Figura 2 – Diagrama do projeto

Fonte: Elaborado pelos autores (2022).

Se necessário, aciona o elemento controlador, representado pelo ventilador, para controlar a temperatura do sistema que tem realimentação, pois, durante o processo de controlar a temperatura, ele ainda mede o valor da variável na saída, que é a temperatura do ambiente.

### **2.1. ABORDAGEM**

Com os dados analisados, o ventilador é responsável por fazer o controle do sistema. No projeto físico, tem-se o ventilador que representaria um ar-condicionado com potência de 10.000 BTUs (*British Termal Unit* ou Unidade Térmica Britânica). O ar-condicionado é um grande aliado nos verões de climas quentes, pois ele resfria o ar. Entretanto, esse refresco se deve ao modo que ele desumidifica o ambiente a fim de torná-lo mais seco e frio. Com isso em mente, o projeto atual necessita ter dois atuadores separados para o controle das variáveis: um ar-condicionado e um umidificador.

#### **2.2 COMPONENTES**

Para a montagem deste projeto, utilizou-se os itens apresentados na Fig. 3, a seguir. O Arduino Uno, na Fig. 3, foi utilizado por conter a quantidade de portas mais que necessárias para este projeto.

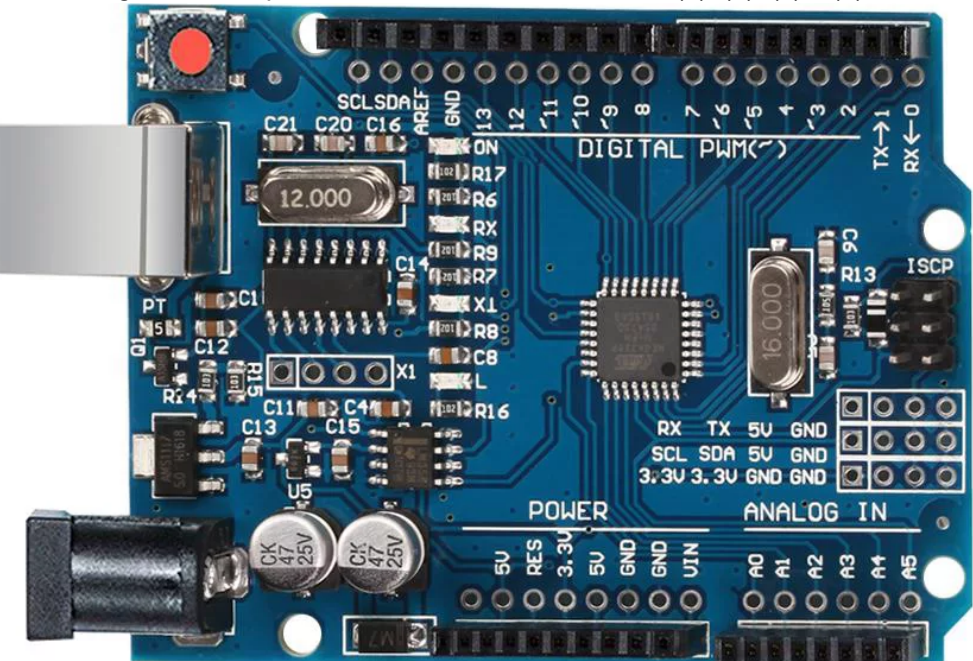

Figura 3- Componentes do sistema Arduino Uno (a), (b), (c) e (d)

Fonte: Adaptado de Casa da Robótica (2022).

O LCD 16x2, na Fig. 3b, foi escolhido para poder apresentar os dados coletados pelo Sensor DHT11 em tempo real, para que a aplicação não ficasse dependente de um computador para consultar a temperatura e umidade, e o módulo I2C foi escolhido para facilitar a comunicação e as conexões entre o Arduino e o LCD.

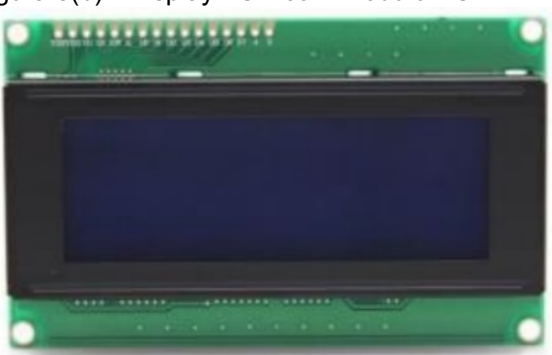

Figura 3(b) - Display LCD com módulo l<sup>2</sup>C

Fonte: Adaptado de Casa da Robótica (2022).

O Sensor de Temperatura e Umidade DHT11, Fig. 3c, foi escolhido conforme a faixa de medição, da aplicação, já que para um cenário doméstico no Brasil, as possíveis medições são dentro dessa faixa e a precisão de 2°C atende a aplicação e ao controle, pois a sensação térmica leva em conta a temperatura e umidade e a velocidade do vento que, dentro da nossa aplicação, não conseguimos mensurar todas as variáveis, por isso a precisão é aceitável.

Figura 3(c) - Sensor de temperatura e umidade DHT11

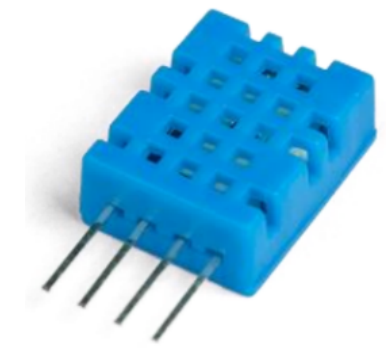

Fonte: Adaptado de Casa da Robótica (2022).

Os Jumpers, na Fig. 3d, são utilizados facilitar a montagem de pequenos protótipos e possibilitam a mudança contínua na montagem. Considerando que essa aplicação ainda está em processo de desenvolvimento, essa escolha foi a ideal, já que todos os componentes usados na montagem são *Plug and Play*.

Figura 3(d) - Jumpers

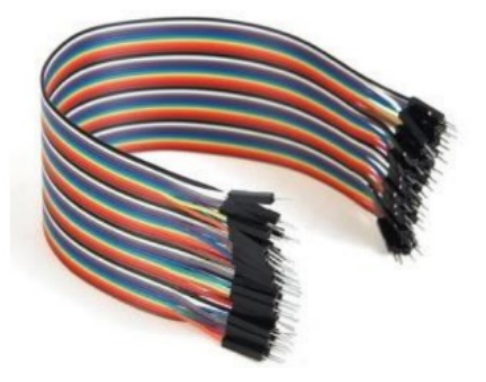

Fonte: Adaptado de Casa da Robótica (2022).

O Protoboard, na Fig. 4, também foi pensado pelo mesmo motivo, utilizado como placa de teste, *Plug and Play* e conectamos todos os componentes sem precisar soldar e fixar a montagem.

 $(a)$  (b) Fonte: Adaptado de Filipeflop (2022).

Figura 4- Protoboard (a) e Cabo USB AB (b)

O Cabo USB AB, apresentado na Fig. 4b, foi utilizado para carregar o código criado no IDE do Arduino para a Placa. O cabo *clip* de bateria é utilizado para dar autonomia no projeto e possibilita que o Arduino funcione fora de uma conexão via cabo, conforme apresentado na Fig. 5.

Figura 5- Bateria 9V e cabo com adaptador para Arduino

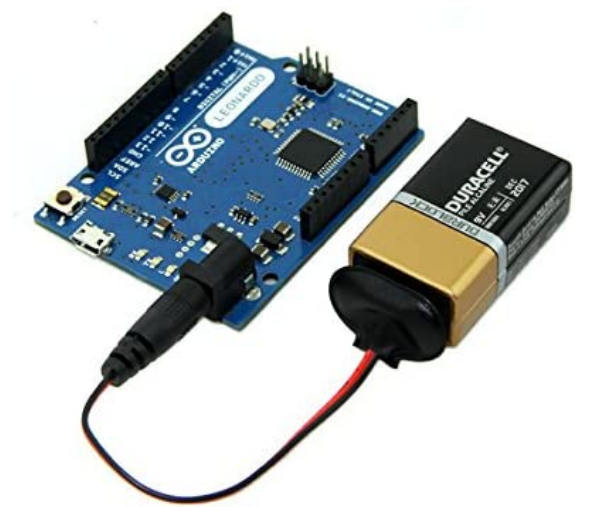

Fonte: Adaptado de Amazon (2022).

A Tabela 2 relaciona as quantidades utilizadas de cada componente descrito neste projeto.

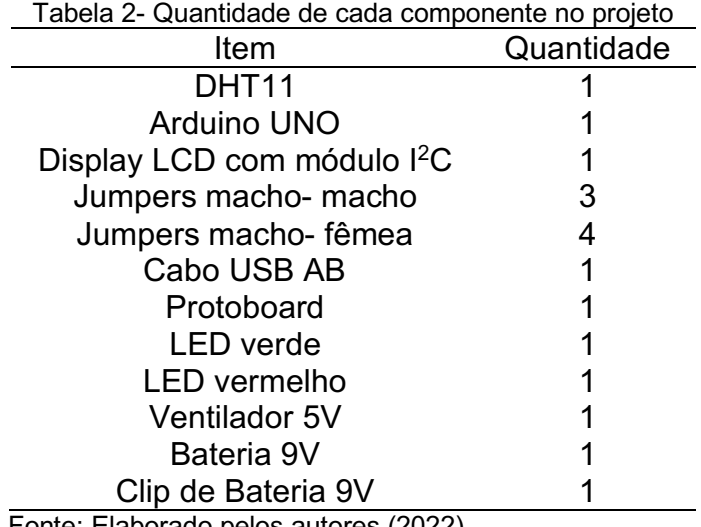

Fonte: Elaborado pelos autores (2022).

# **3. RESULTADOS E DISCUSSÃO**

O trabalho proposto foi realizado de maneira física e de método simulado. O primeiro foi realizado manualmente com a integração de um Arduino Uno, um DHT11 que é responsável por fazer o sensoriamento do ambiente testado, e um *cooler* de computador que foi adaptado para o caso.

O Arduino utilizado foi programado em Arduino IDE de maneira que fosse responsável por fazer o controle do sistema. Seu código está disponível no Anexo I de maneira mais detalhada, no qual realiza a ativação dos pinos lógicos 2, 3 e 4, conforme Quadro 1.

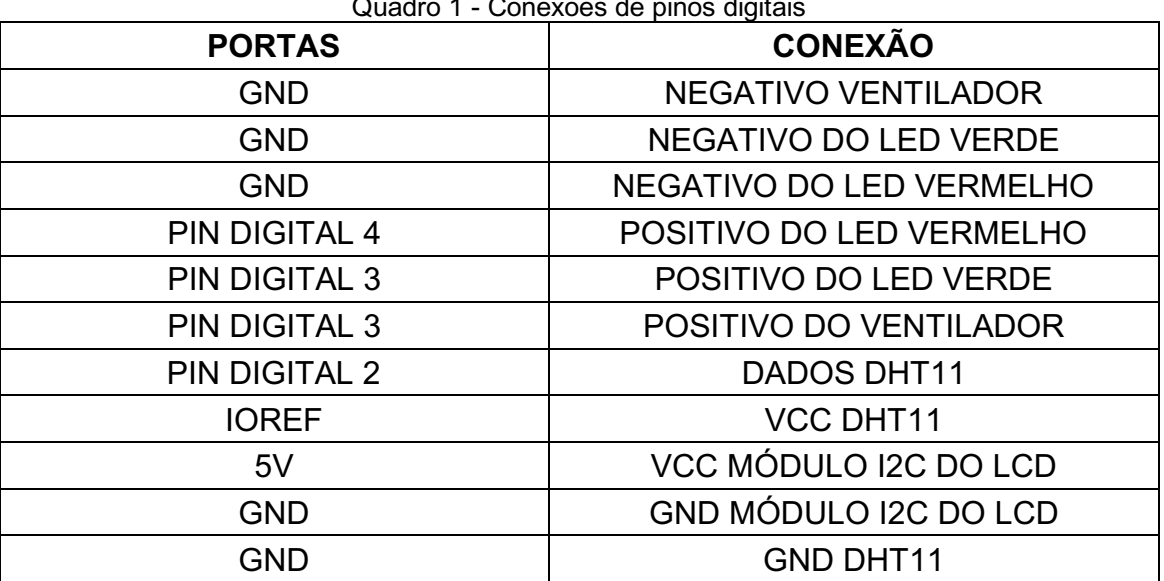

Quadro 1 - Conexões de pinos digitais

(continuação)

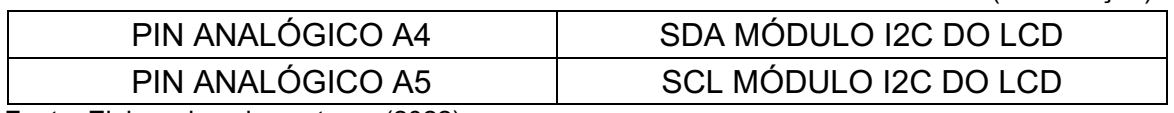

Fonte: Elaborado pelos autores (2022).

O sistema identifica a temperatura e umidade do ambiente e, dependendo do resultado, toma a decisão de ligar o ventilador a fim de resfriar o meio externo. Esse ventilador físico é uma representação de um ar-condicionado. Sendo assim, quando estiver ligado, além de causar a queda de temperatura, também decai a umidade. Isso garante um controle de queda para as variáveis, mas ainda necessita de um umidificador, que seria responsável pelo aumento da umidade no sistema. Como os autores não obtiveram acesso a tal equipamento, foi mantido o projeto inicial com somente o ar-condicionado simulado.

As luzes de LED no sistema são utilizadas para demonstrar a ação esperada do ventilador: caso o LED verde esteja aceso, a ação requisitada é que o ventilador ligue; caso o LED vermelho esteja ligado, o ventilador deve estar desligado. Ligar e desligar do ventilador se devem à temperatura desejada programada. No caso deste projeto, adotou-se 20°C como limite para o ambiente, ou seja, qualquer temperatura acima necessita do ar-condicionado ligado. A montagem do sistema físico ficou conforme apresentado na Fig. 6. O código desenvolvido está disponível no Apêndice A.

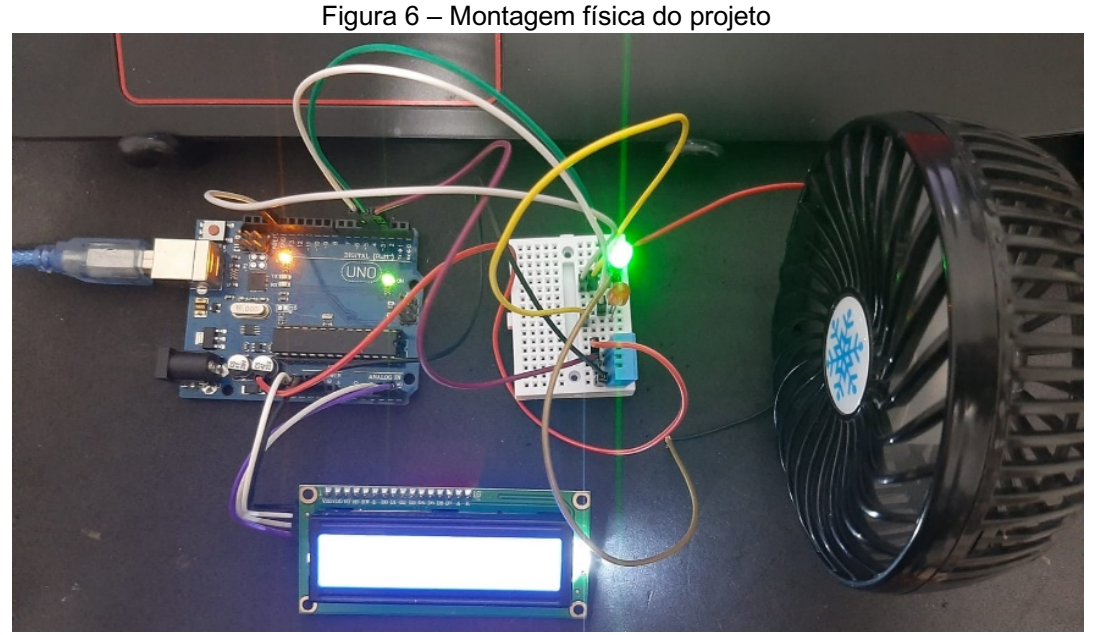

Fonte: Elaborado pelos autores (2022).

No segundo caso, tem-se o ambiente trabalhado simulado no *software open source* Fritzing (FAIÑAS, 2022). Nele, ocorre a mesma ideia base, com a maioria dos componentes iguais. As principais diferenças são a substituição do ventilador *cooler*, onde, no ambiente simulado, é utilizado um motor DC para representá-lo. O protocolo I2C, que é responsável por fazer a comunicação entre Arduino e *display*, facilita a passagem de informação e conexão. Segue, na Fig. 7, a montagem em Fritzing:

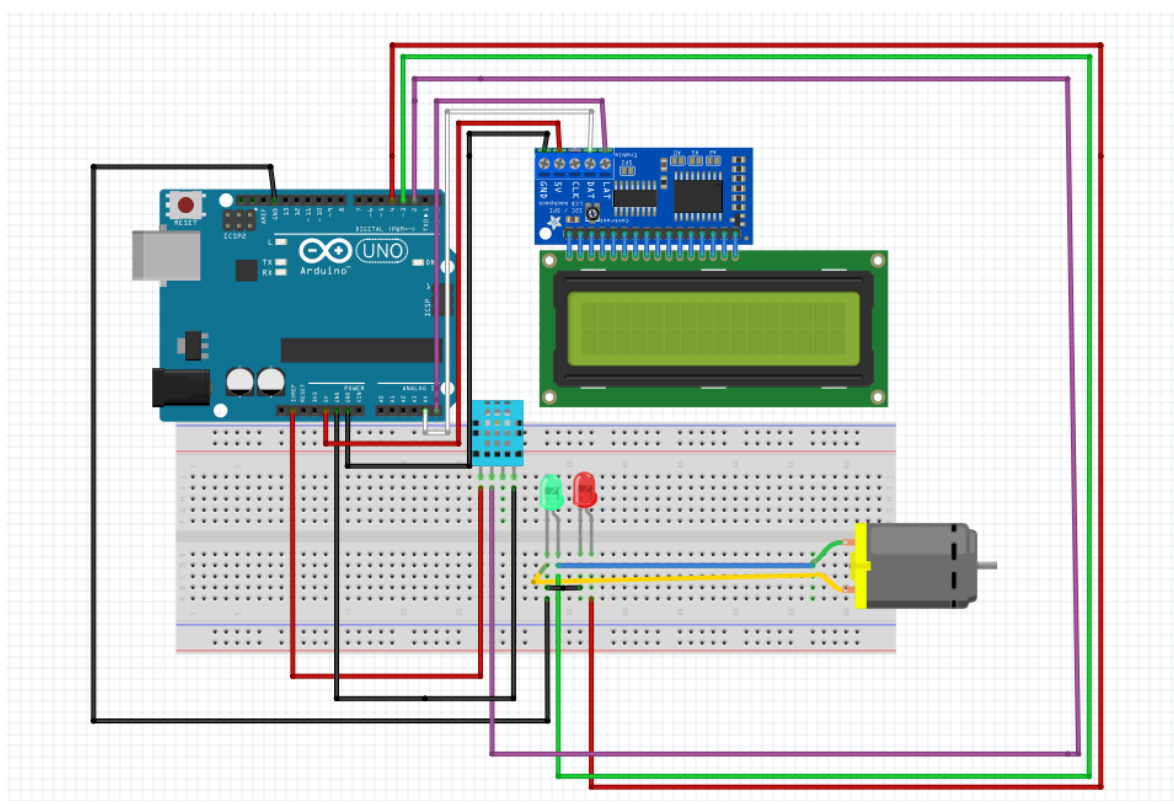

Figura 7 – Montagem em Fritzing do projeto

Fonte: Elaborado pelos autores (2022).

### **4. CONCLUSÃO**

Com os novos processos e mercados voltados para o setor de automação com foco em conforto e praticidade, note-se que este projeto possui um grande potencial para alta escala, pois, além de ser um processo de montagem simples, trabalha com conceitos de fácil uso e pode ser aplicado de maneira *plug and play*.

Levando-se em consideração todo o processo de montagem e simulação, o trabalho obteve resultados satisfatórios de acordo com as condições de trabalho existentes. Como recomendações, para próximas atualizações do projeto, incentivase o uso de ar-condicionado e/ou umidificador, pois, desse modo, o mecanismo de

controle se torna ainda mais eficiente, visto que consegue alterar as entidades medidas de maneira individual. Um *upgrade* previsto pode conter também um método de monitoramento de integridade dos componentes ao longo do tempo em condições de aumento e diminuição de temperatura.

É possível notar uma semelhança extrema da temática deste projeto em torno das questões de automação predial, que o levam para um planejamento mais metódico a ponto de se encaixar em temas da atualidade que são mais modernos e promissores, como a casa inteligente e indústria das coisas. Por mais que esses termos sejam usados em casos de dificuldades e grandes elaborações, conseguiu-se realizar o projeto de maneira satisfatória, conforme o objetivo proposto.

# **REFERÊNCIAS**

ABREU, C. E. M.; *et al*. Indústria 4.0: Como as empresas estão utilizando a simulação para se preparar para o futuro. **Revista de Ciências Exatas e Tecnologia**, v. 12, n. 12, p. 49-53, 2017.

AMAZON. 5pack 9v Battery Clip with 2.1mm X 5.5mm Male DC Plug for Arduino by Corpco. **AMAZON**. 2022. Disponível em: https://m.mediaamazon.com/images/I/41AzOUxthbL.\_AC\_.jpg. Acesso em: 24 out. 2022.

ANTONIO, D. A indústria 4.0 e seus impactos na sociedade. **Revista Pesquisa e Ação**, São Paulo, nov. 2011. Disponível em: https://revistas.brazcubas.br/index.php/pesquisa/article/view/498. Acesso em: 22 jun. 2022.

AOSONG. DHT11 SIP Packaged Temperature and Humidity Sensor. **Guangzhou Aosong Electronic Co.** Ltd. Disponível em: http://www.aosong.com/en/products-21.html. Acesso em: 24 out. 2022.

BACHIEGA, A. A casa inteligente já é realidade, e a automação residencial torna-se cada vez mais tangível. **Coluna Tecnologia – Capital News**. Publicado em 12 de junho de 2022. Disponível em: https://capitalnews.com.br/colunistas/tecnologia/acasa-inteligente-ja-e-realidade-e-a-automacao-residencial-torna-se-cada-vez-maistangivel/372419. Acesso em: 24 out. 2022.

BANZI, M.; SHILOH, M. **Primeiros passos com o Arduino**. São Paulo, Novatec, 2011.

CASA DA ROBÓTICA. Prototipagem e Ferramentas. **Casa da Robótica**. Disponível em: https://www.casadarobotica.com/prototipagem-e-ferramentas/prototipagem/. Acesso em: 24 out. 2022.

CRUZ, M. M. da. **Climaduino:** sistema embarcado de climatização para edifício inteligente. 2013. 66 f. TCC (graduação em Redes de Computadores) - Universidade Federal do Ceará, Campus Quixadá, Quixadá, 2013.

FAIÑAS, A. Simulating Circuits with Fritzing. Blog Fritzing. Publicado em 27 de junho de 2022. Disponível em: https://blog.fritzing.org/2022/06/27/Simulating-Circuits-with-Fritzing.

FILIPEFLOP. **Prototipagem - Protoboard**. Filipe Flop Componentes Eletrônicos. Disponível em: https://www.filipeflop.com/categoria/prototipagem/protoboard/. Acesso em: 24 out. 2022.

FREITAS, R. M. de. **Entre mitos e limites:** as possibilidades do adensamento construtivo face à qualidade de vida no ambiente urbano. 2005. 271 f. Tese (Doutorado em Arquitetura) — Universidade Federal do Rio Grande do Sul. Faculdade de Arquitetura. Programa de Pesquisa e Pós-Graduação em Arquitetura, Rio Grande do Sul, 2005.

HELDER, D. Uma casa inteligente ainda é complicada demais para um usuário comum. **Tecnoblog**. Publicado em junho de 2022. Disponível em: https://tecnoblog.net/especiais/uma-casa-inteligente-ainda-e-complicada-demaispara-um-usuario-comum/. Acesso em: 24 out. 2022.

PANTOJA, C. R. **Sistema de controle de vant com emprego de plataforma inercial**. 2017. 124 f. Trabalho de Graduação (Bacharelado) - Universidade de Brasília, Brasília, 2017.

TAVARES, C. A. **Controle de resfriamento de servidores utilizando um microcontrolador**. 2013. 55 f. Trabalho de Conclusão de Curso (Bacharelado) - Centro Universitário de Brasília - UniCEUB, Brasília, 2013.

TEZA, V. R. **Alguns aspectos sobre a automação residencial**: domótica. 2002. 104 f. Dissertação (Mestrado em Ciências da Computação) - Universidade Federal de Santa Catarina, Centro Tecnológico, Santa Catarina, 2002.

# **APÊNDICE A**

//Carolina Barusso //Gabriel Pinheiro //Leonardo Knoeller //Marianna Belliero //Arnaldo de Carvalho //Sensor de Temperatura e Umidade

#include "DHT.h" //inclui a biblioteca DHT.h para sensores DHT11 e DHT22 #define DHTPIN 2 // Pino digital do sensor DHT

# define DHTTYPE DHT11 // DHT 11

void digitalWrite ();

DHT dht(DHTPIN, DHTTYPE);

#include <Wire.h> #include <LiquidCrystal\_I2C.h>

LiquidCrystal\_I2C lcd(0x27, 16, 2); // LCD para 0x27 para um display de 16 por 2

```
void setup() { // Faz teste do DHT11
 Serial.begin(9600);
 Serial.println(F("DHT11 teste!"));
```
dht.begin();

lcd.init();

```
}
```

```
void loop() {
```
delay(4000);

```
float h = dht.readHumidity(); // Aqui definimos a variável h sendo igual a leitura
                      //de umidade que o sensor DHT fornece
 float t = dht.readTemperature(); // Aqui definimos a variável t sendo igual a leitura de temperatura que
o //sensor DHT fornece
  if (isnan(h) || isnan(t)) { // Um teste para garantir que o sistema está com 
                              //ambas as variáveis definidas e lidas pelo sensor, 
                      //caso negativo, gera a mensagem de erro
   Serial.println(F("Falha de leitura do sensor DHT!"));
   return; // Leitura de falha na comunicação
 }
  float hic = dht.computeHeatIndex(t, h, false);
 Serial.print(F("Umidade: ")); //Esse bloco de texto é responsável por escrever a
                      //mensagem no display
  Serial.print(h);
 Serial.print(F("% Temperatura: "));
  Serial.print(t);
 Serial.print(F("°C "));
```

```
 lcd.setBacklight(HIGH);
  lcd.setCursor(0, 0);
  lcd.print(F("Umidade: "));
  lcd.setCursor(10, 0);
  lcd.print(round(h));
  lcd.setCursor(12, 0);
 lcd.print(F(" %")); delay(3000);
  lcd.setCursor(0, 1);
  lcd.print(F("Temp.: "));
  lcd.setCursor(7, 1);
  lcd.print(round(t));
  lcd.setCursor(9, 1);
  lcd.write(32); // Caracter espaço
  lcd.write(223); // Caracter °
  lcd.print(F("C"));
  delay(3000);
  lcd.setBacklight(HIGH);
  delay(1000);
 if(t>=20) // Esse bloco de código é responsável por ligar o
                        //ventilador caso a temperatura seja de 20°C ou superior e 
                //acende o LED 3 (verde)
 {
 Serial.print ("Ventilador ligado");
 pinMode(3,HIGH);
   digitalWrite(3,HIGH);
   t = dht.readTemperature();
   delay(2500);
}
  else //caso seja inferior a 20°C, informa ao sistema, com a 
        //mensagem ventilador desligado e acende o LED 4 (vermelho)
{
  Serial.print ("Ventilador desligado"); 
  pinMode(4,HIGH);
   digitalWrite(4,HIGH);
   t = dht.readTemperature();
   delay(2500);
}
}
```